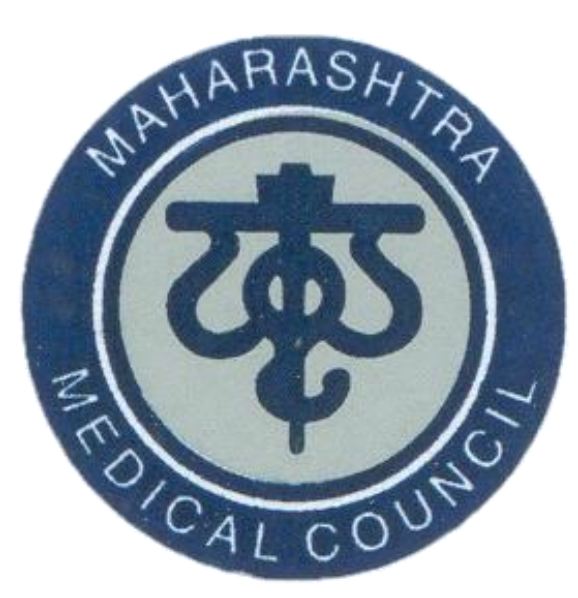

## Maharashtra Medical Council

*Launches* 

## Online CME Credit Points

*in partnership with* 

## Government of Maharashtra

*Digital Partner*

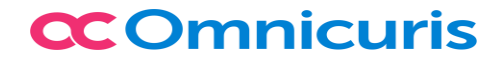

# Requirements for Online CME

- Laptop/Desktop/Mobile with front camera
- Minimum Internet speed of 1Mbps
- Registered Medical Practitioner with MMC

#### Step 1:

## Registration for online CME (https://www.maharashtramedicalcouncil.in)

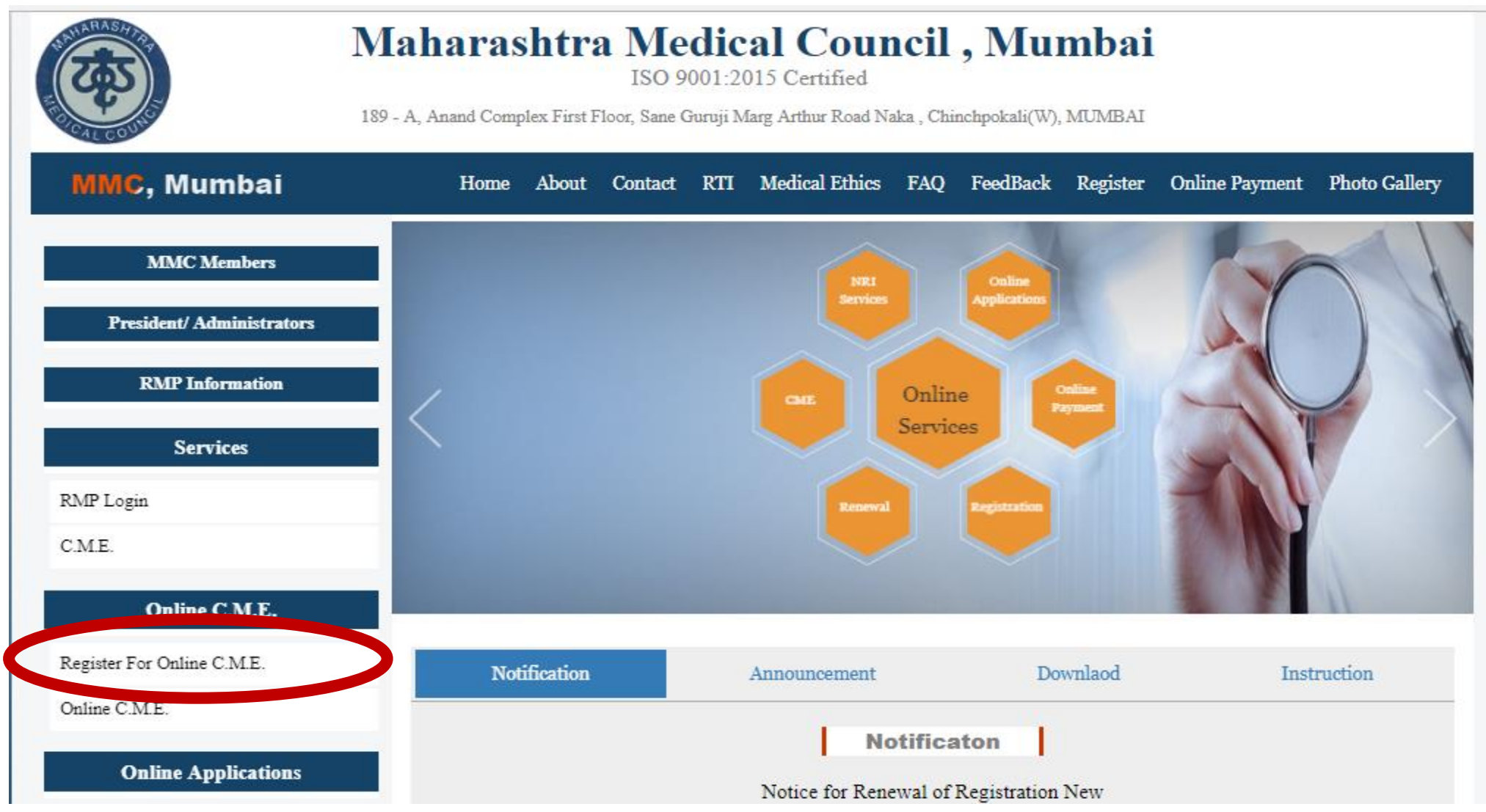

#### Step 2:

#### Enter UserName, Password, Registration Number and click on Login

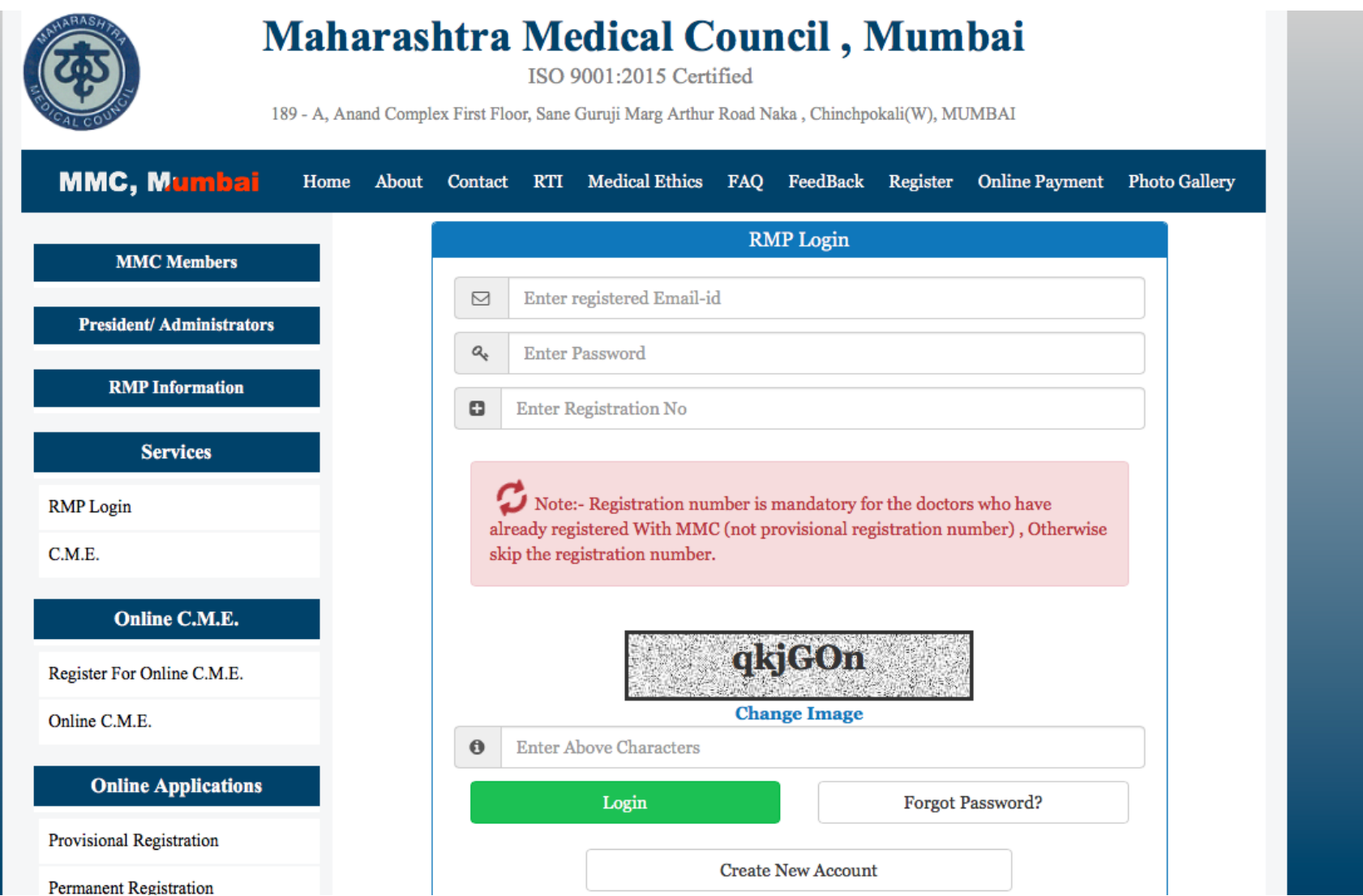

#### Step 3:

#### RMPs (after login to MMC Website) will register for Online CME

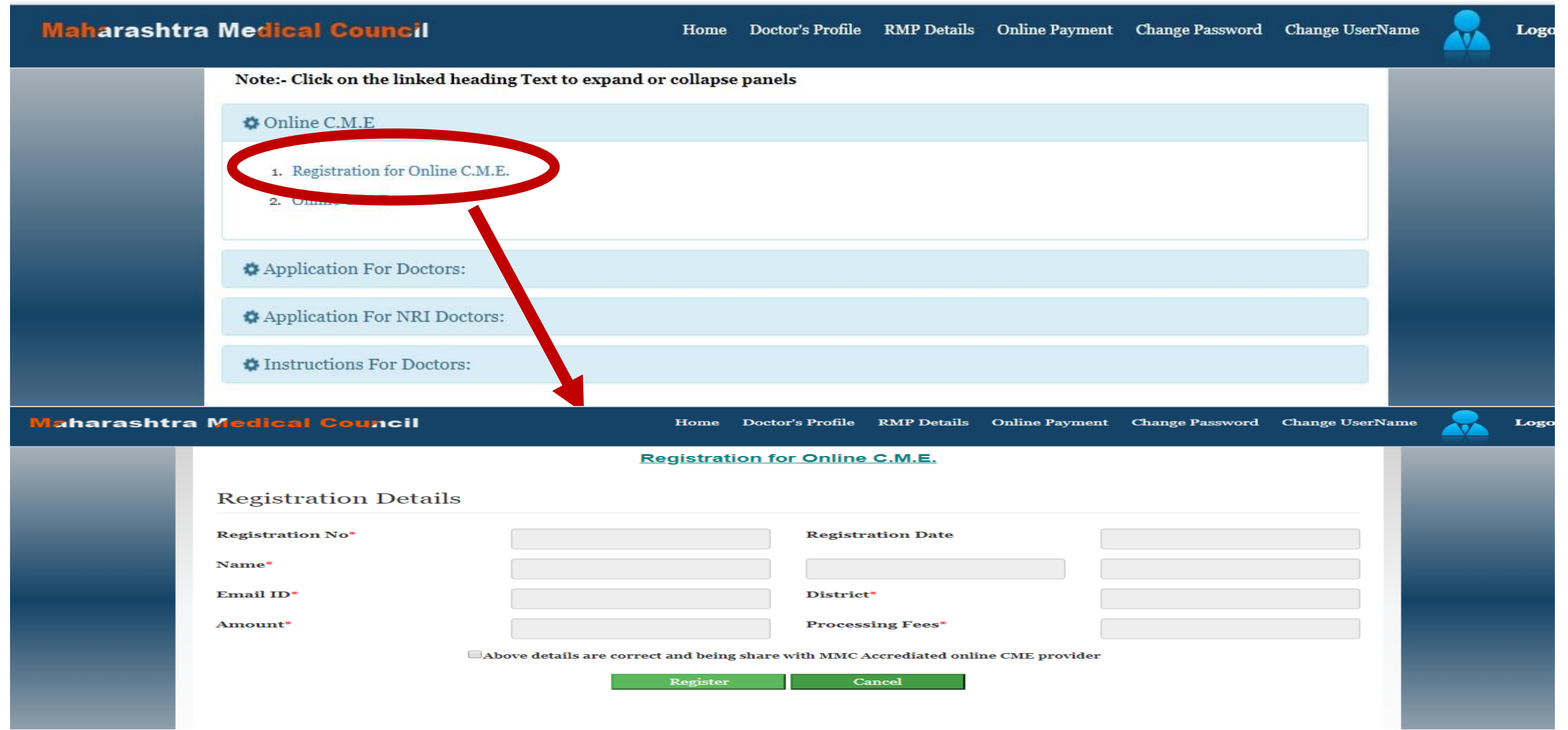

- RMP will get an application number
- RMP will make payment against same application number.
- RMP will receive an email from mmc regarding link of registration for online CME portal within three working days.
- After receiving an email from MMC click on link for registration of online CME portal.

#### Step 4:

#### Click on link and register on Online CME Platform

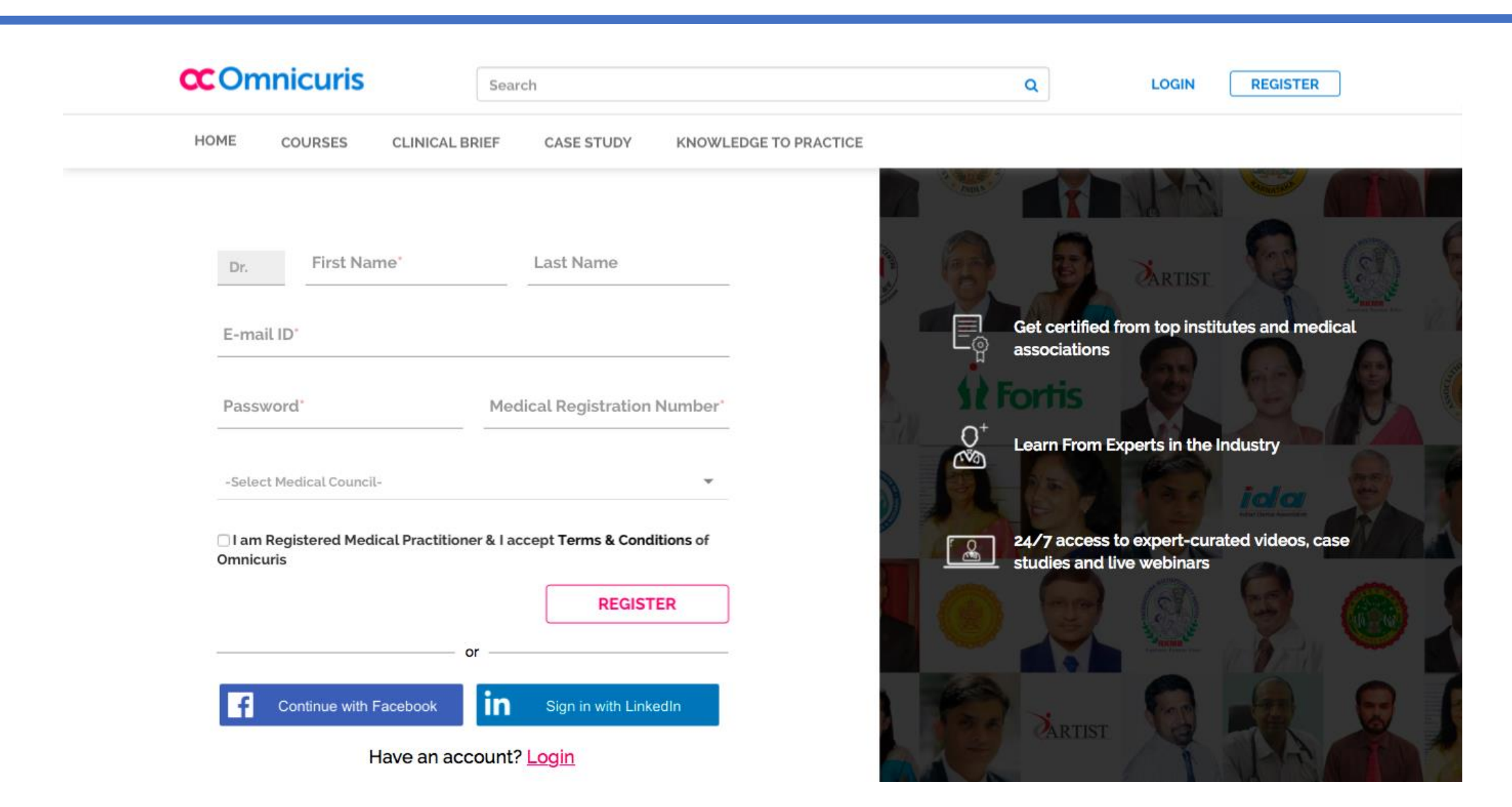

#### Step 5:

#### After Registration, RMPs will be directed to Omnicuris Course Listing Page

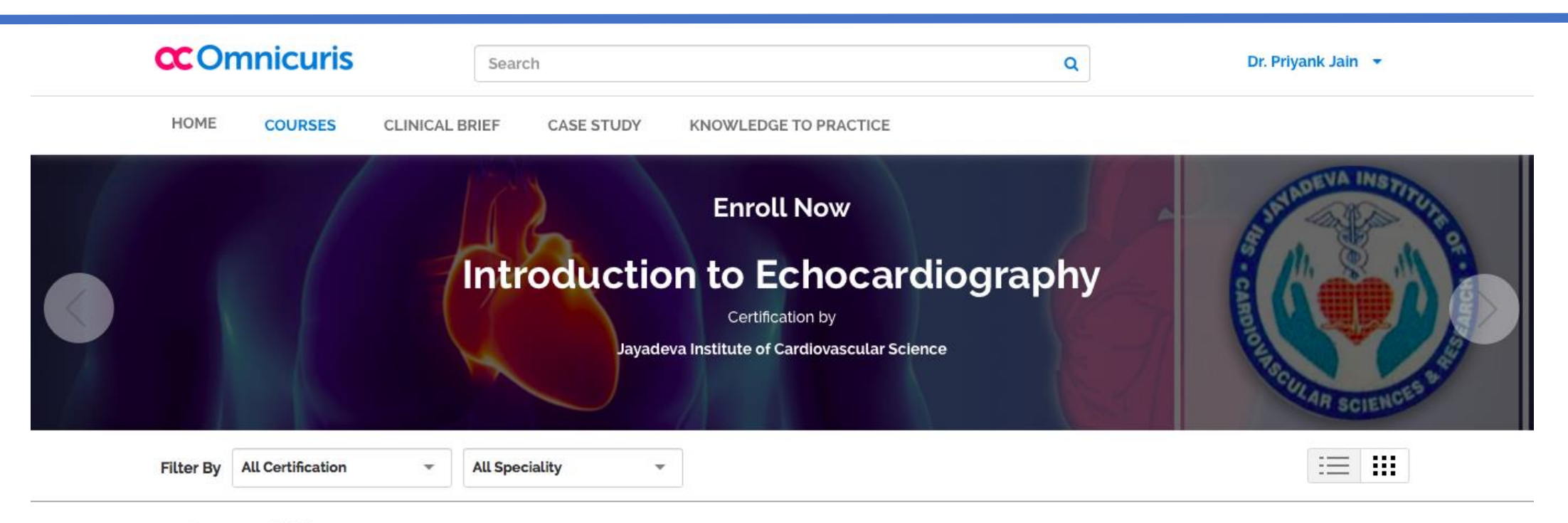

#### 41 Courses available

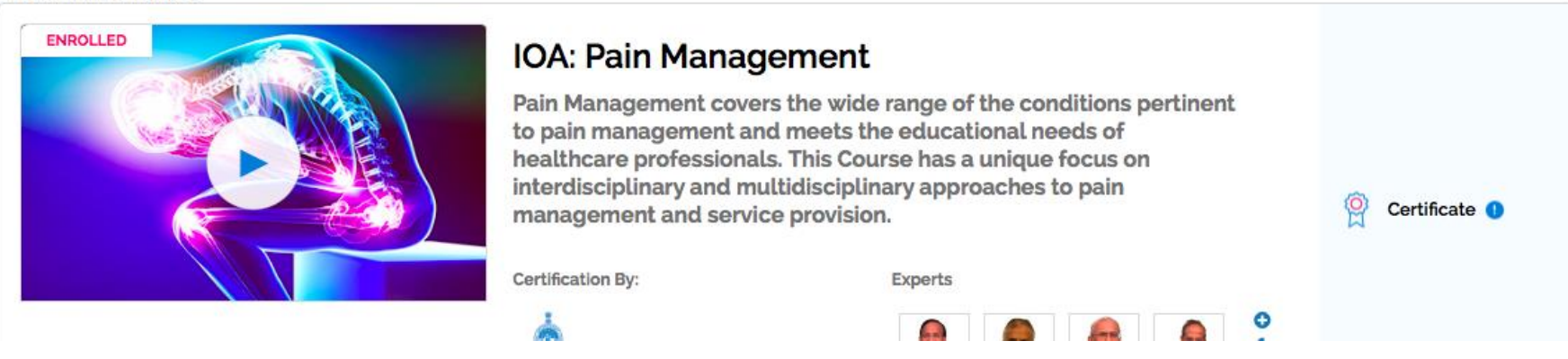

### Registered Users: Step 1 Registered users can click on Online CME on MMC Home Page

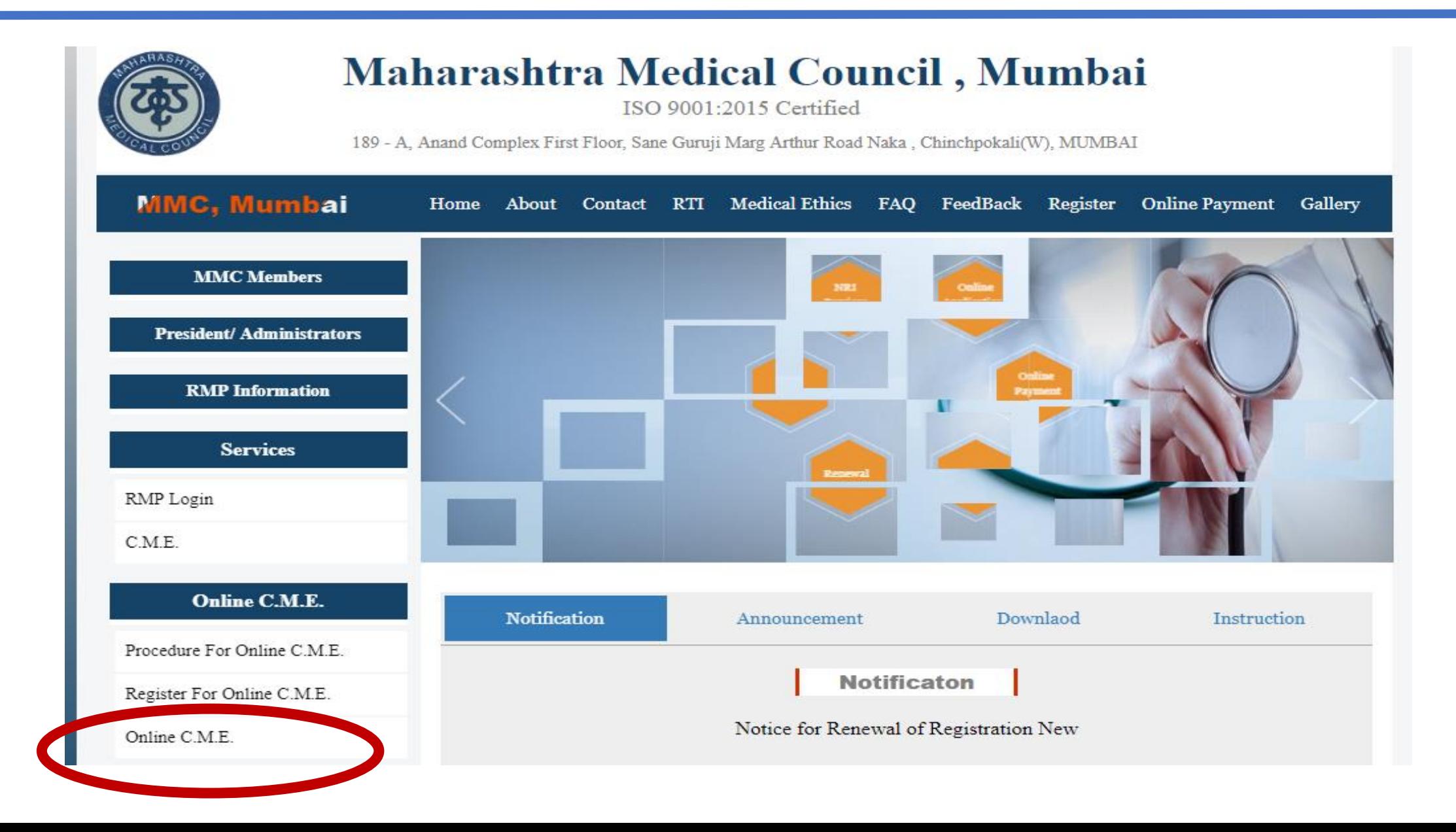

#### Registered Users: Step 2

#### Enter unique Application number for online CME, then click on next button

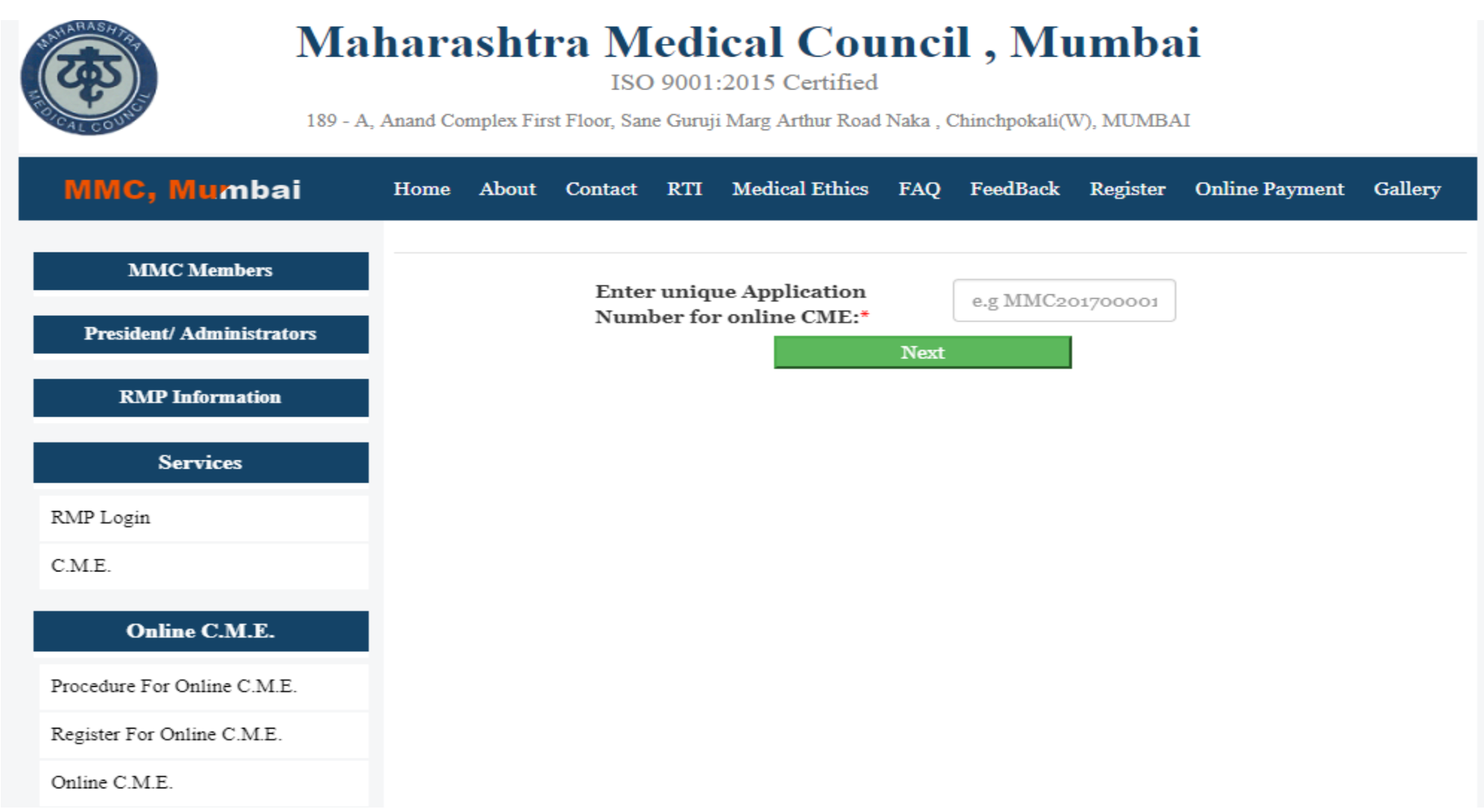

#### Registered Users: Step 2

#### After Clicking on Next button, RMPs will be directed to Omnicuris Login Page

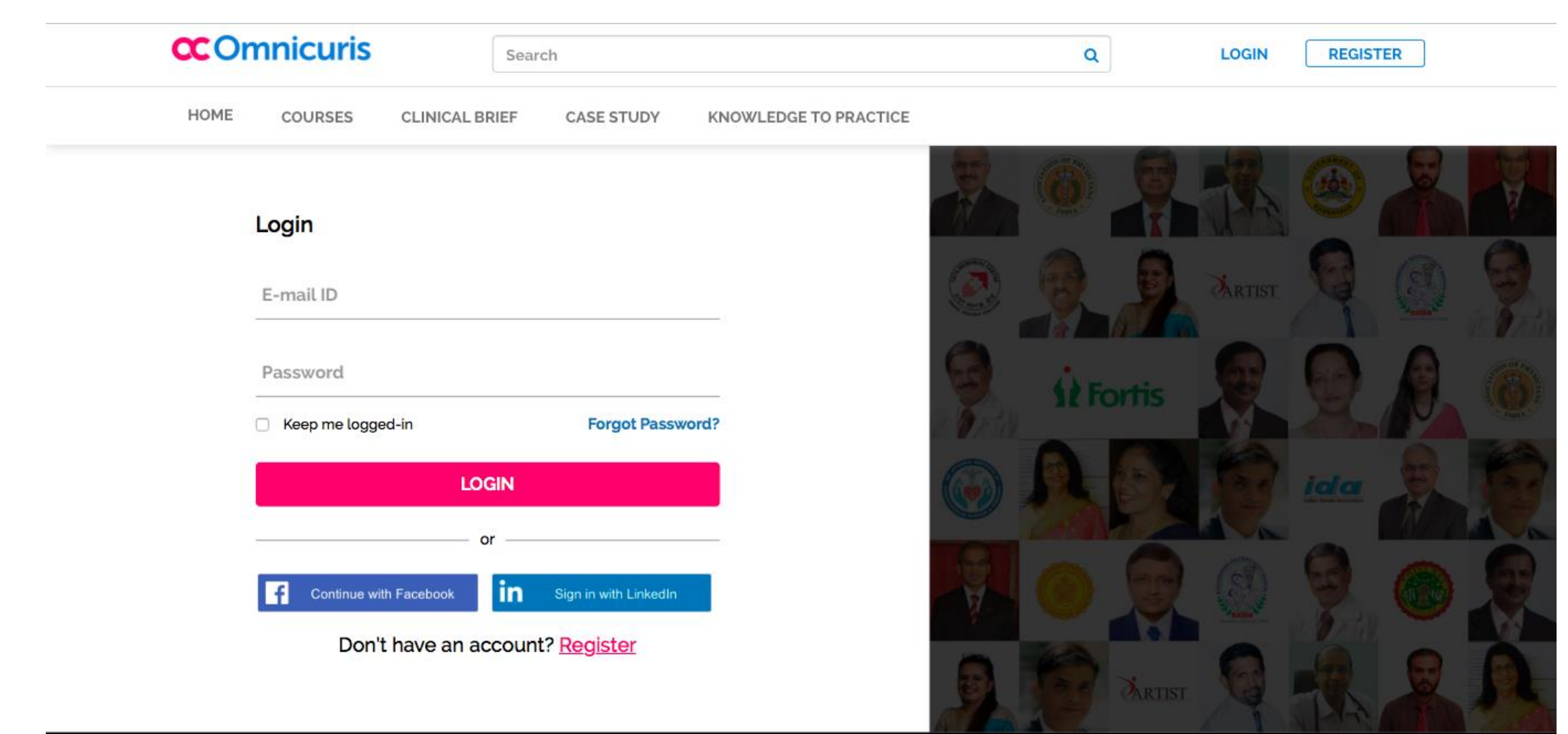

About us | Contact us | Refunds/Cancellations | Terms and Conditions | Privacy

#### Registered Users: Step 3

#### After Login, RMPs will be directed to Omnicuris Course Listing Page

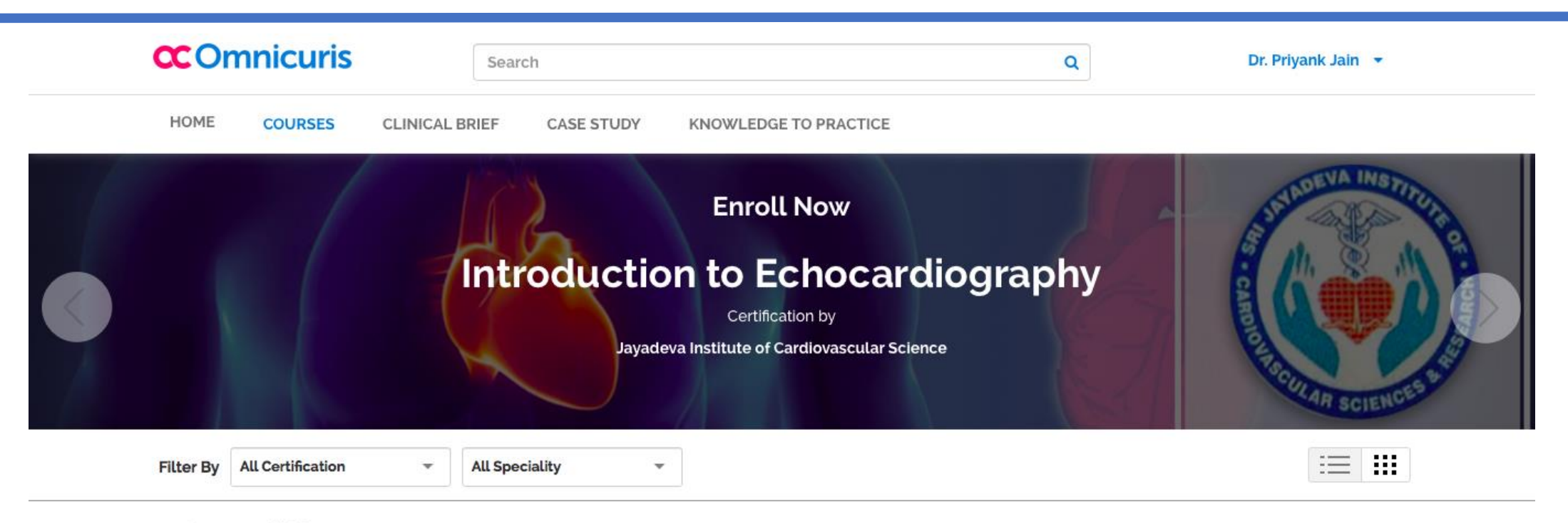

#### 41 Courses available

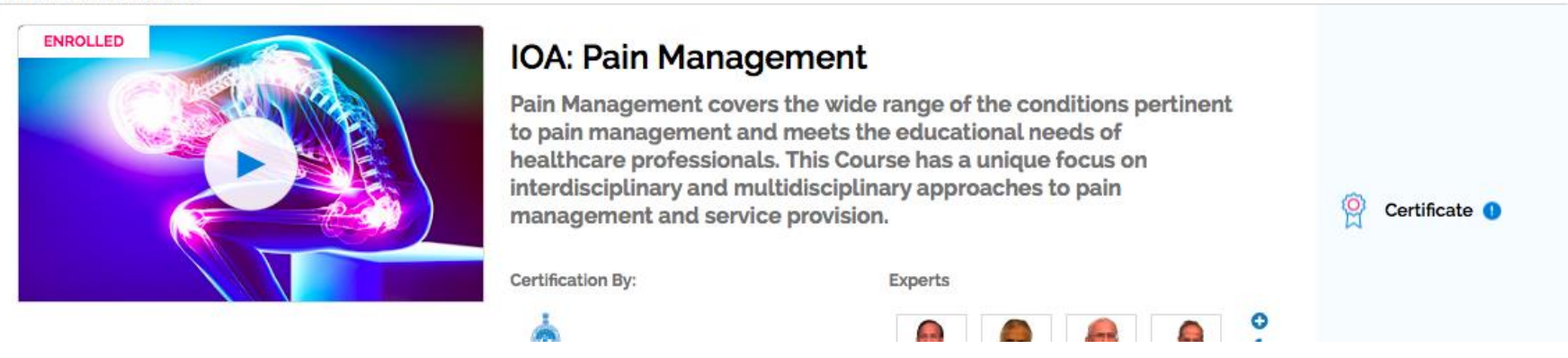

# **Thank You**